# 国家粮食福建交易中心新版地储交易

# 系统操作指南

一、网上自助报名。

需报名的专场请按此步骤操作,如专场无需报名,请从"二、 交纳保证金"开始操作

①进入国家粮食交易中心网站(http://www.grainmarket.com.cn)

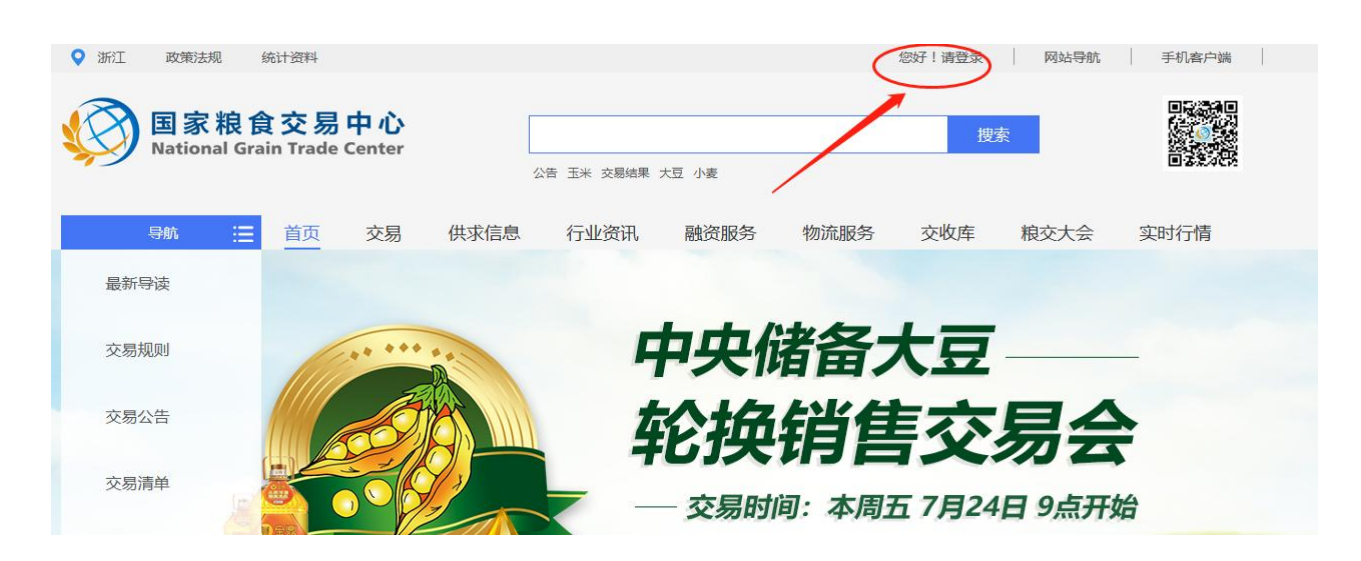

②在登陆框中输入用户名、密码、验证码后点击登录,需要提前 下载安装 CA 驱动, 如下载安装后仍提示需要安装, 尝试切换浏览器 "极速模式"或"兼容模式"解决。

点击上方"请登录"

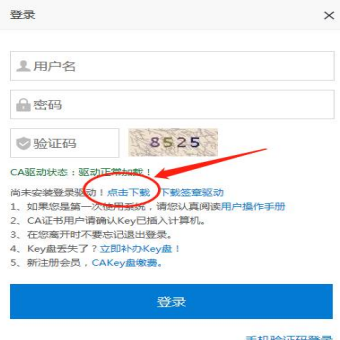

## ③登陆完成后点击网页最右侧的"用户中心"

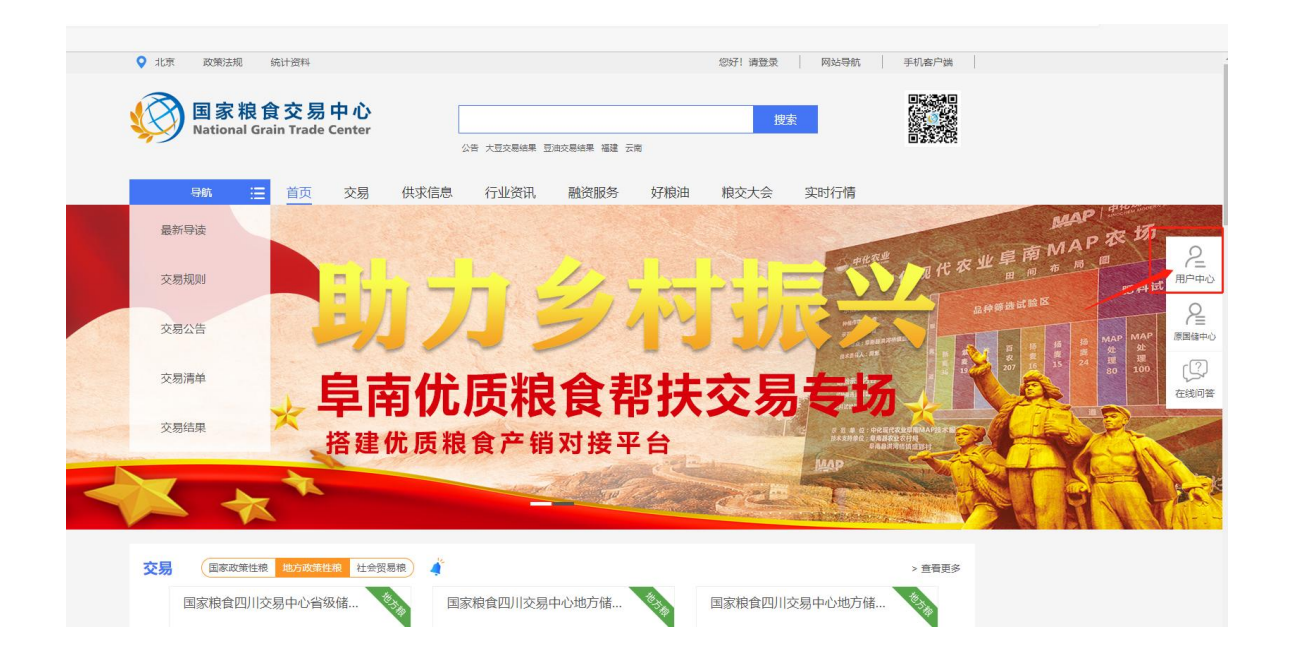

# ④在用户中心,点击左侧导航条的"交易报名"

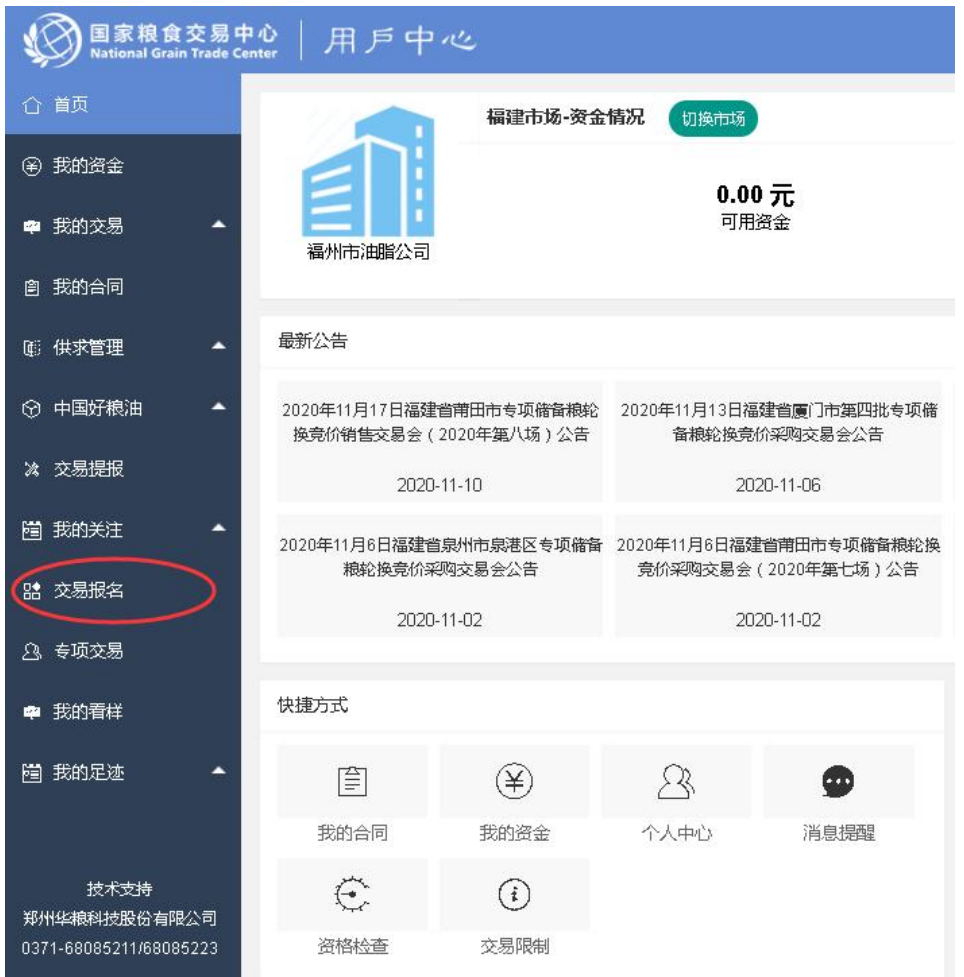

⑤点击交易报名后,显示可以报名参与的专场,随后点击"报 名"即可。在"报名状态"一栏中可以显示报名是否通过审核。

提示:请按照公告所示报名截止时间及时报名,一旦错过时间 将无法报名。

二、交纳保证金

已注册的会员至少提前 1-2 个工作日(16 点前)向我中心公告 载明的保证金账号汇入保证金,确保有足额的保证金进行交易。汇 款时务必使用在国家粮食交易平台注册时关联的绑定账户,否则资 金不能实时到账。恕不接受个人账户汇款或其他企业代交保证金。

三、提前查看秘钥年审情况

交易会员在专场开拍前应提前登陆系统查看持有秘钥的年审 情况,如果年审即将到期,请及时进行秘钥年审续期操作。具体操 作流程可查看交易 QQ 群(群号:701907692)里的群文件。

#### 四、正式交易

1、登陆。在国家粮食交易中心首页登录,步骤和网上报名相同。

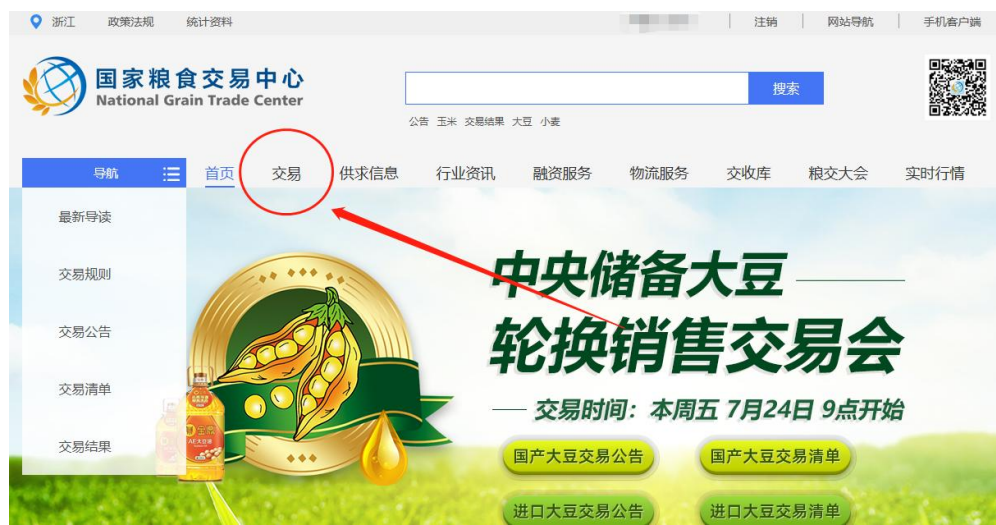

2、点击"交易"。

#### 3、点击地方储备粮-福建市场

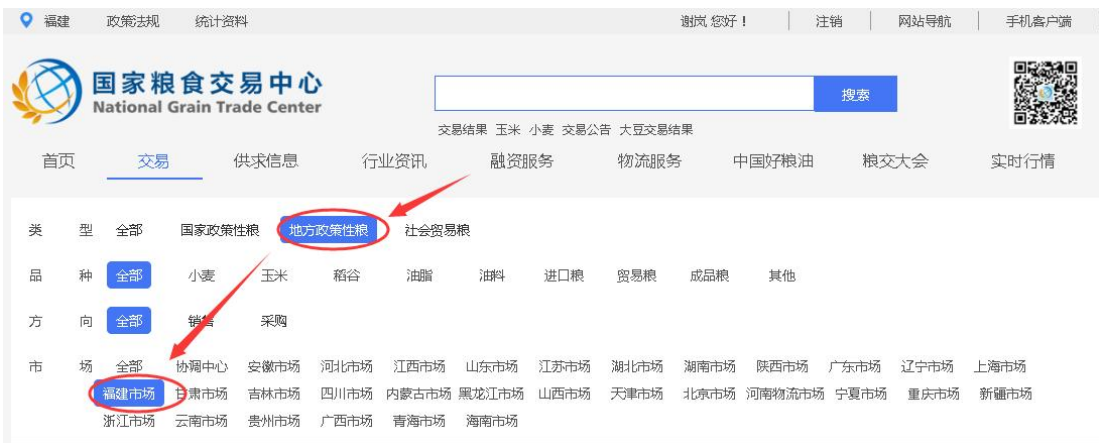

### 4、选中需要参加的专场,点击"进入专场"

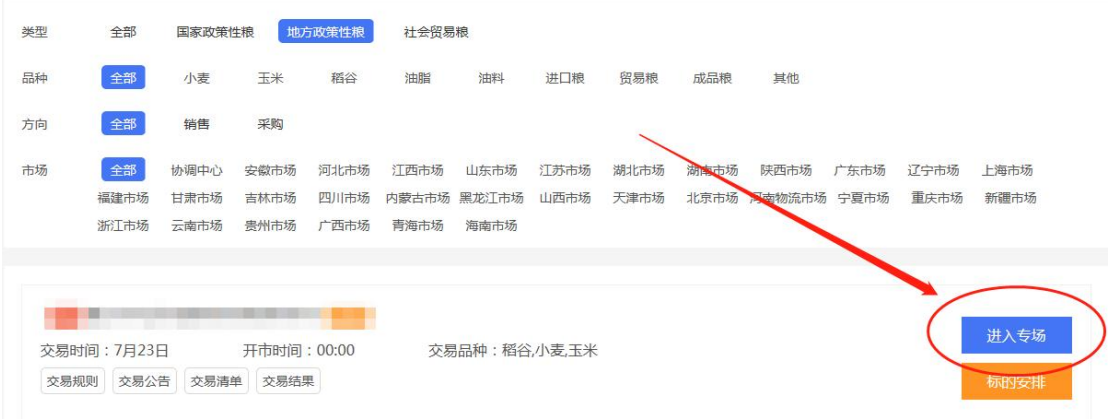

5、进入专场时会提示,是否"将可用资金转为交易保证金",  $\overline{\phantom{a}}$ 请点击确认!否则您交纳的保证金将无法参加本场交易。

6、如果只进行部分可用资金转入交易保证金账户的操作,可通 过点击用户中心-我的资金-交易账户明细-选择福建市场-转入/转 出操作,交易会员应自行确保转入的交易保证金足够进行标的竞拍 操作,具体如下图所示:

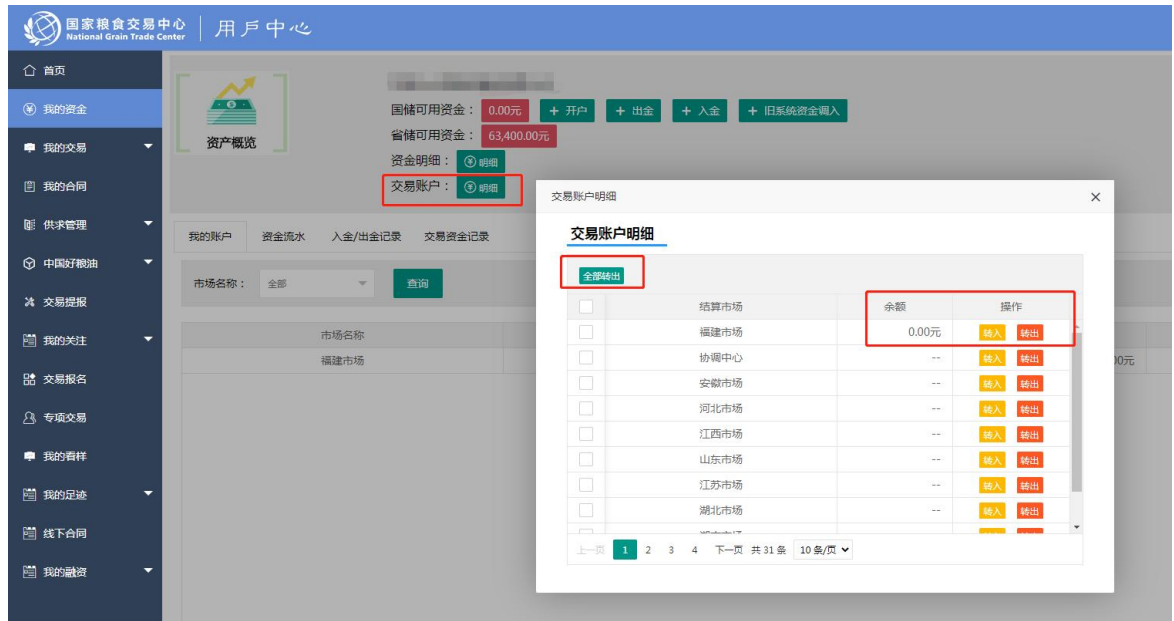

# 7、报价

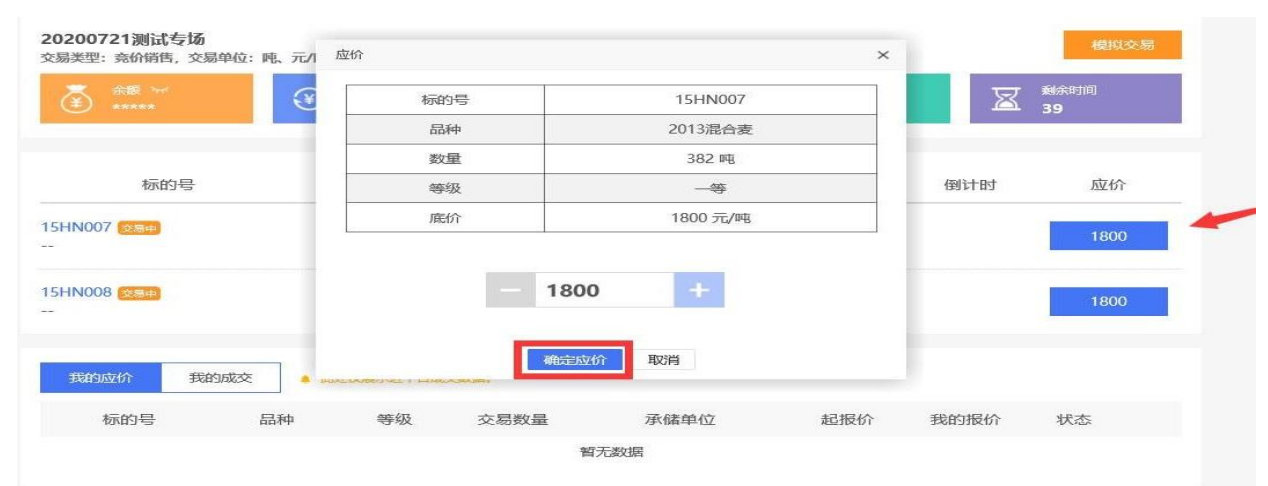

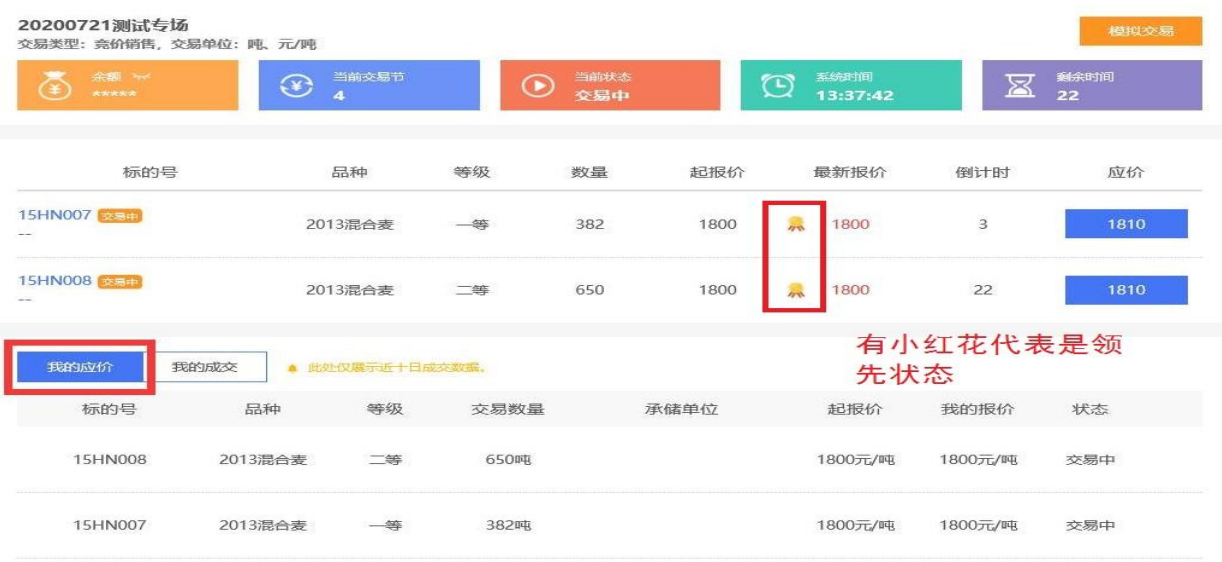

①交易开始前,会显示"专场已开启、请等待交易!"

②时间已到-正式开场前会有 5 秒交易准备提示。

③交易将按照清单顺序逐一进行,每个标的交易时间为 50 秒, 正式交易时,如有有效报价,倒计时将回到50秒,直至无人加价/ 减价为止。

④如果您愿意接受当前"起报价",可以点击标的右侧"应价", 在弹出框中,系统自动在当前最高价基础上,增加了一个加价幅度 (一般为 2 元/吨, 如有不同以公告为准)。直接点击提交即可。

⑤如果您希望一次性加价,可以多次点击报价框的"+"号或"- 号"。

⑥成功报价后,最新报价左侧会有一朵小红花,表示您领先, 如果其他单位有更高报价,小红花将会消失,您可以在倒计时结束 前继续应价。

⑦标的成交后,将自动开始下一个标的,直至交易完毕。随后 您可以进入右侧的用户中心,查看成交信息和交割情况。

#### 五、保证金退还

①用户中心-我的资金-出金按钮

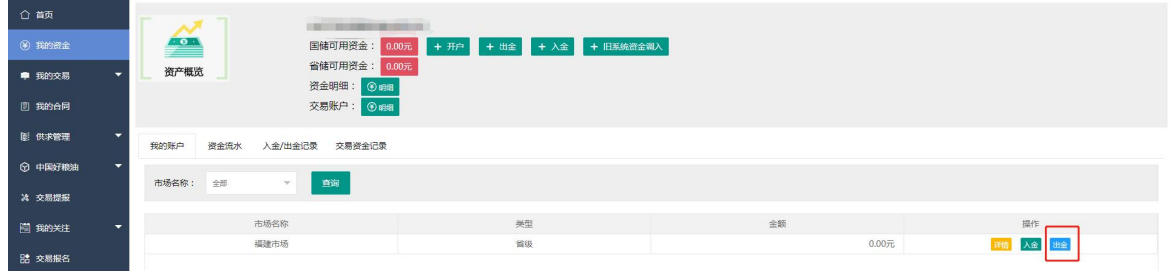

②选择账户-卡号-勾选交易资金转为可用资金,出金金额自行 决定,并点击提交,由我中心完成审核并退还至绑定卡号。

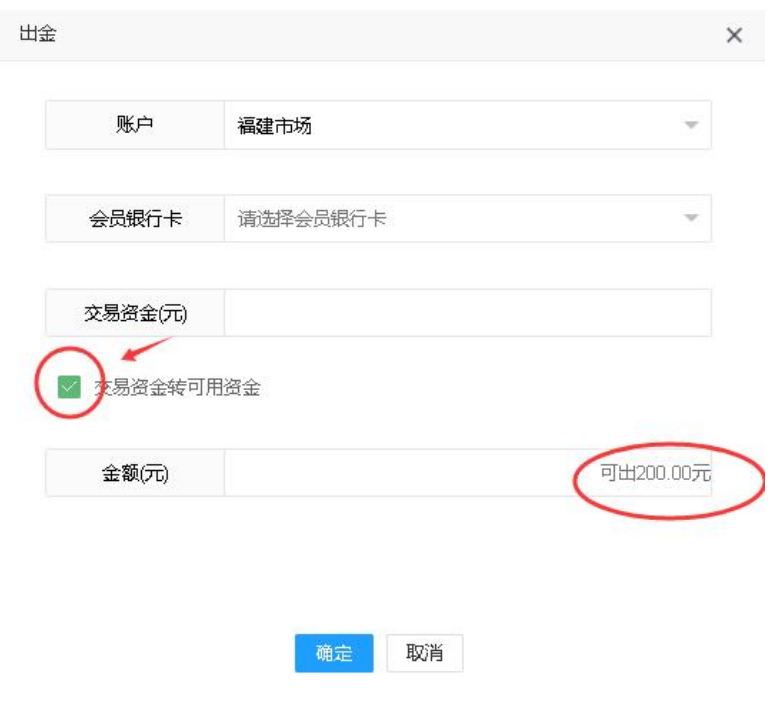

### 六、联系方式

中心名称:国家粮食福建交易中心

地 址:福建省福州市鼓楼区五四路 75 号福建外贸大厦三层

联系电话:0591-87383366